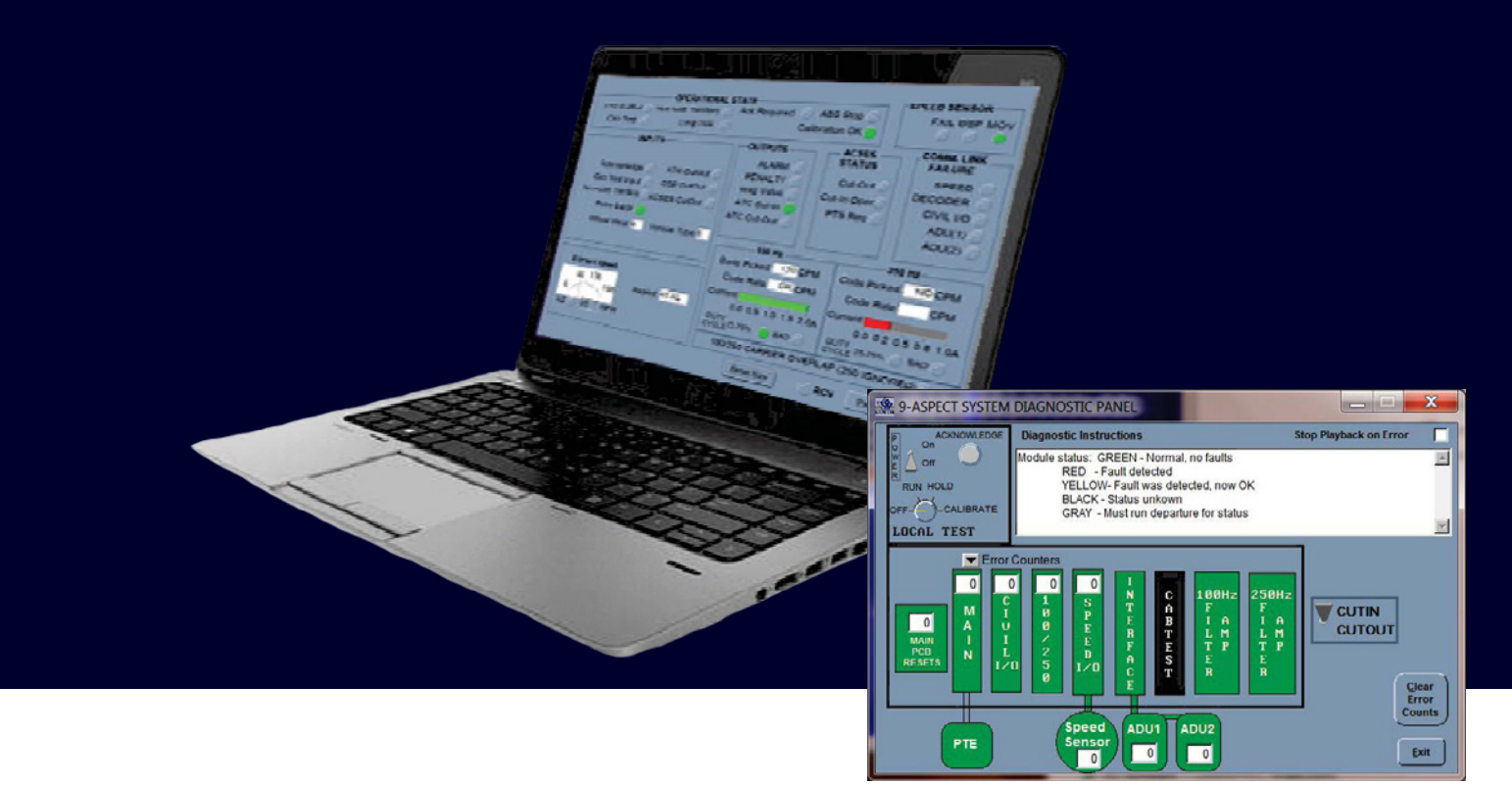

#### RAIL AUTOMATION

# CabView**™** – PC Interface to Siemens' ATC/Cab Signal System

Siemens CabView™ Software turns an ordinary laptop into a powerful, flexible, easy-to-use piece of Portable Test Equipment. Our onboard datalog provides a complete detailed record of system parameters – no pre-qualifying assumptions limit available data.

Utilizing a powerful and flexible display to trigger capabilities and zero in on problems quickly without wading through unrelated data.

Implemented using proven techniques that Siemens Mobility has developed through many years of experience with transit authority maintenance departments.

# CabView™ Capabilities

CabView™ can upload a datalog from the Cab Signal System's onboard "Flash" memory. It can perform either Diagnostics or more detailed Analysis in real-time or from a datalog playback.

CabView™ provides flexible upload options to make it easy to retrieve only the data of interest without wasting time.

#### Upload options include:

- All available data
- Most recent data (i.e. last 8 hrs)
- Specific date/time range
- The uploaded data is stored in a file that can be "Played Back" using CabView™, allowing the powerful display and triggering options to be used to quickly scan the datalog for the information or conditions of interest.

### **Diagnostics**

The diagnostics mode delivers a simple but powerful display for rapid board-level diagnostics and troubleshooting. The user display changes the color of individual board diagrams from GREEN to RED to indicate faults. Board diagrams shown in BLACK have unknown status until either additional inputs are received or the built-in "Departure Test" is completed. Intermittent faults (for micro-processor equipped boards) are indicated by changing the board diagram color to YELLOW and incrementing the fault counter. For more detailed diagnostic info, the user can switch to "Analysis" view at anytime.

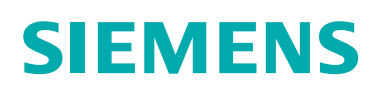

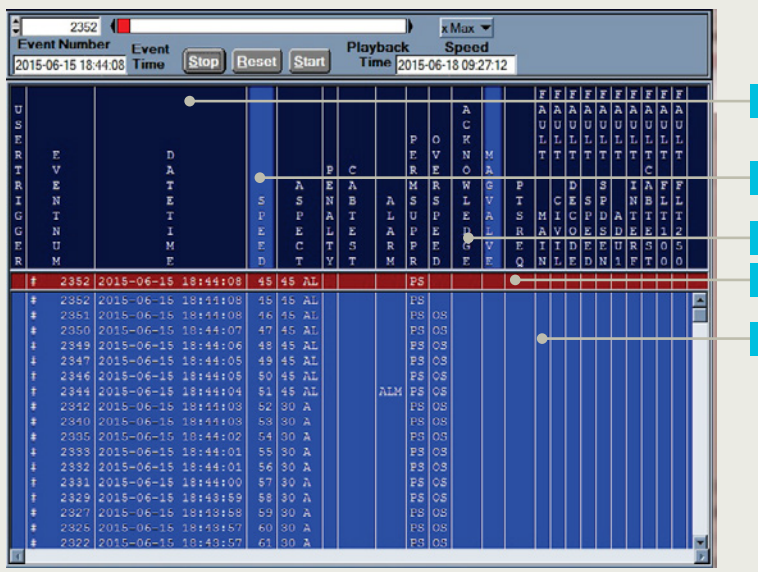

## Analysis

The "Analysis" mode is the most powerful capability that CabView™ has to offer. This mode provides a tabular display of user-selected parameters as they evolve over time. One or more of the parameters can be selected as "triggers" so that only events in which the "trigger" parameter changes are displayed.

# I/O Display Screen

The I/O Display screen can be used from either Diagnostic or Analysis mode for a quick visual summary of most system parameters. The "Real-Time" I/O Display is very useful during installation and checkout to verify inputs and outputs.

#### **Parameter Headings**

**Trigger Parameters** *(highlighted)*

**Playback Control Panel**

**Active Parameter**

**2**

**3 4**

**5**

**Filtered List of Events Based on Selected Triggers**

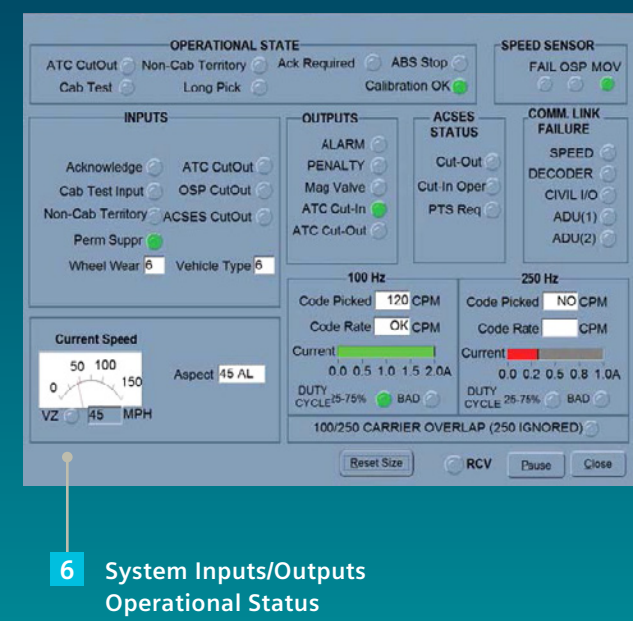

**Error Status**

Siemens Mobility, Inc. One Penn Plaza 11th Floor, Suite 1100, New York, NY 10119, United States

*Contact for information:* Rail Infrastructure Headquarters, Homestead, PA 15120 1 (800) 793-7233, siemensmobility.us@siemens.com

#### Printed in the USA | @ 2021 Siemens Mobility, Inc. | [usa.siemens.com/mobility](https://usa.siemens.com/mobility)

Subject to changes and errors. Reference to any specific commercial products, processes, or services, or the use of any trade, firm, or corporation name is for the information and convenience of the public and does not constitute endorsement, recommendation, or favoring by their respective entities. The information given in this document only contains general descriptions and/or performance features. The requested performance features are binding only when they are expressly agreed upon in the concluded contract.